# **PageSpeed Insights**

#### **Dispositivos Móveis**

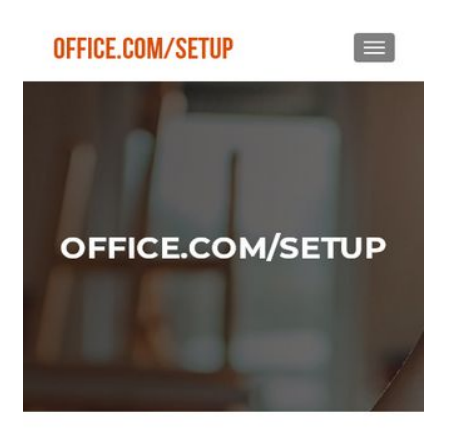

WWW.OFFICE.COM/SETUP - ENTER PRODUCT KEY -**INSTALL OFFICE** How to redeem the 25-digit Office Product Key from

office.com/setup? Microsoft Office is the most popular and most used

software program around the world from home to

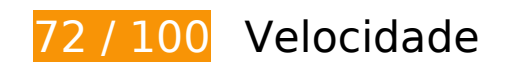

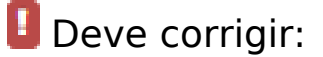

### **Eliminar JavaScript e CSS de bloqueio de renderização no conteúdo acima da borda**

Sua página tem 2 recursos de script de bloqueio e 8 recursos de CSS de bloqueio. Isso causa um atraso na renderização de sua página.

Nenhuma parte do conteúdo acima da dobra em sua página seria renderizado sem aguardar o carregamento dos seguintes recursos. Tente adiar ou carregar de maneira assíncrona os recursos de bloqueio, ou incorpore in-line as partes fundamentais desses recursos diretamente ao HTML.

[Remova o JavaScript de bloqueio de renderização](http://sitedesk.net/redirect.php?url=https%3A%2F%2Fdevelopers.google.com%2Fspeed%2Fdocs%2Finsights%2FBlockingJS):

- http://guru-office.com/wp-includes/js/jquery/jquery.js?ver=1.12.4-wp
- http://guru-office.com/wp-includes/js/jquery/jquery-migrate.min.js?ver=1.4.1

[Otimize a exibição de CSS](http://sitedesk.net/redirect.php?url=https%3A%2F%2Fdevelopers.google.com%2Fspeed%2Fdocs%2Finsights%2FOptimizeCSSDelivery) dos seguintes itens:

- http://guru-office.com/wp-includes/css/dist/block-library/style.min.css?ver=5.2.3
- http://fonts.googleapis.com/css?family=Lato%3A300%2C400%2C700%2C400italic%7CMonts errat%3A400%2C700%7CHomemade+Apple&subset=latin%2Clatin-ext
- http://fonts.googleapis.com/css?family=Open+Sans%3A300%2C300italic%2C400%2C400ital ic%2C600%2C600italic%2C700%2C700italic%2C800%2C800italic&subset=latin&ver=5.2.3
- http://guru-office.com/wp-content/themes/zerif-lite/css/bootstrap.css?ver=5.2.3
- http://guru-office.com/wp-content/themes/zerif-lite/css/font-awesome.min.css?ver=v1
- http://guru-office.com/wp-content/themes/zerif-lite/style.css?ver=1.8.5.48
- http://guru-office.com/wp-content/themes/zerif-lite/css/responsive.css?ver=1.8.5.48
- http://guru-office.com/wp-content/themes/zerif-lite/css/style-mobile.css?ver=v1

# **Considere Corrigir:**

### **Aproveitar cache do navegador**

A definição de uma data de validade ou de uma idade máxima nos cabeçalhos de HTTP para recursos estáticos instrui o navegador a carregar os recursos transferidos anteriormente a partir do disco local e não por meio da rede.

[Aproveite o cache do navegador](http://sitedesk.net/redirect.php?url=https%3A%2F%2Fdevelopers.google.com%2Fspeed%2Fdocs%2Finsights%2FLeverageBrowserCaching) para os seguintes recursos que podem ser armazenados em cache:

- http://guru-office.com/wp-content/uploads/2019/06/activate-office-setup.png (expiração não especificada)
- http://guru-office.com/wp-content/uploads/2019/06/bg2.jpg (expiração não especificada)
- http://guru-office.com/wp-content/uploads/2019/06/cropped-logo.png (expiração não especificada)
- http://guru-office.com/wp-content/uploads/2019/06/download-office-setup.png (expiração não especificada)
- http://guru-office.com/wp-content/uploads/2019/06/install-office-setup.png (expiração não especificada)

# **Dispositivos Móveis**

#### **Reduzir o tempo de resposta do servidor**

No teste, seu servidor respondeu em 0,53 segundo.

Há muitos fatores que podem prejudicar o tempo de resposta do servidor. [Leia nossas](http://sitedesk.net/redirect.php?url=https%3A%2F%2Fdevelopers.google.com%2Fspeed%2Fdocs%2Finsights%2FServer) [recomendações](http://sitedesk.net/redirect.php?url=https%3A%2F%2Fdevelopers.google.com%2Fspeed%2Fdocs%2Finsights%2FServer) para saber como monitorar e avaliar quais processos do servidor demoram mais.

### **Compactar CSS**

A compactação do código CSS pode economizar muitos bytes de dados e acelerar os tempos de download e de análise.

[Reduza a CSS](http://sitedesk.net/redirect.php?url=https%3A%2F%2Fdevelopers.google.com%2Fspeed%2Fdocs%2Finsights%2FMinifyResources) para os seguintes recursos a fim de diminuir o tamanho em 4,4 KiB (18% de redução).

- Reduzir http://guru-office.com/wp-content/themes/zerif-lite/style.css?ver=1.8.5.48 pouparia 4,3 KiB (18% de redução) após a compactação.
- Reduzir http://guru-office.com/wp-content/themes/zerif-lite/css/responsive.css?ver=1.8.5.48 pouparia 119 B (19% de redução) após a compactação.

# **Compactar JavaScript**

A compactação do código JavaScript pode economizar muitos bytes de dados e acelerar os tempos de download, de análise e de execução.

[Reduza o JavaScript](http://sitedesk.net/redirect.php?url=https%3A%2F%2Fdevelopers.google.com%2Fspeed%2Fdocs%2Finsights%2FMinifyResources) para os seguintes recursos a fim de diminuir o tamanho em 6,1 KiB (35% de redução).

- Reduzir http://guru-office.com/wp-content/themes/zerif-lite/js/smoothscroll.js?ver=1.8.5.48 pouparia 2,6 KiB (42% de redução) após a compactação.
- Reduzir http://guru-office.com/wp-content/themes/zerif-lite/js/jquery.knob.js?ver=1.8.5.48 pouparia 1,8 KiB (36% de redução) após a compactação.
- Reduzir http://guru-office.com/wp-content/themes/zerif-lite/js/zerif.js?ver=1.8.5.48 pouparia 1,7 KiB (27% de redução) após a compactação.

# **Otimizar imagens**

Formatar e compactar corretamente imagens pode economizar muitos bytes de dados.

[Otimize as seguintes imagens](http://sitedesk.net/redirect.php?url=https%3A%2F%2Fdevelopers.google.com%2Fspeed%2Fdocs%2Finsights%2FOptimizeImages) para diminuir o tamanho em 34,7 KiB (18% de redução).

- A compactação de http://guru-office.com/wp-content/uploads/2019/06/bg2.jpg pouparia 23,1 KiB (17% de redução).
- A compactação de http://guru-office.com/wp-content/uploads/2019/06/download-officesetup.png pouparia 7,2 KiB (27% de redução).
- A compactação de http://guru-office.com/wp-content/uploads/2019/06/install-officesetup.png pouparia 4,2 KiB (17% de redução).
- A compactação de http://guru-office.com/wp-content/uploads/2019/06/cropped-logo.png pouparia 145 B (11% de redução).

# **4 regras corretas**

# **Evitar redirecionamentos da página de destino**

Sua página não tem redirecionamentos. Saiba mais sobre [como evitar os redirecionamentos da](http://sitedesk.net/redirect.php?url=https%3A%2F%2Fdevelopers.google.com%2Fspeed%2Fdocs%2Finsights%2FAvoidRedirects) [página de destino.](http://sitedesk.net/redirect.php?url=https%3A%2F%2Fdevelopers.google.com%2Fspeed%2Fdocs%2Finsights%2FAvoidRedirects)

# **Ativar compactação**

Você ativou a compactação. Saiba mais sobre [como ativar a compactação](http://sitedesk.net/redirect.php?url=https%3A%2F%2Fdevelopers.google.com%2Fspeed%2Fdocs%2Finsights%2FEnableCompression).

# **Compactar HTML**

Seu HTML está reduzido. Saiba mais sobre como reduzir o HTMLI.

# **Priorizar o conteúdo visível**

Você tem conteúdo acima da dobra com a prioridade correta. Saiba mais sobre [como priorizar o](http://sitedesk.net/redirect.php?url=https%3A%2F%2Fdevelopers.google.com%2Fspeed%2Fdocs%2Finsights%2FPrioritizeVisibleContent) [conteúdo visível](http://sitedesk.net/redirect.php?url=https%3A%2F%2Fdevelopers.google.com%2Fspeed%2Fdocs%2Finsights%2FPrioritizeVisibleContent).

# **100 / 100** Experiência de utilizador

# **5 regras corretas**

### **Evitar plug-ins**

Parece que sua página não usa plug-ins, o que previne o uso de conteúdos em muitas plataformas. Saiba mais sobre a importância de [evitar plug-ins.](http://sitedesk.net/redirect.php?url=https%3A%2F%2Fdevelopers.google.com%2Fspeed%2Fdocs%2Finsights%2FAvoidPlugins)

### **Configure o visor**

Sua página especifica um visor que corresponde ao tamanho do dispositivo. Isso permite que ela seja exibida apropriadamente em todos os dispositivos. Saiba mais sobre a [configuração de visores](http://sitedesk.net/redirect.php?url=https%3A%2F%2Fdevelopers.google.com%2Fspeed%2Fdocs%2Finsights%2FConfigureViewport).

# **Dimensionar o conteúdo para se ajustar à janela de visualização**

Os conteúdos da sua página se ajustam à janela de visualização. Saiba mais sobre [como](http://sitedesk.net/redirect.php?url=https%3A%2F%2Fdevelopers.google.com%2Fspeed%2Fdocs%2Finsights%2FSizeContentToViewport) [dimensionar o conteúdo para se ajustar à janela de visualização](http://sitedesk.net/redirect.php?url=https%3A%2F%2Fdevelopers.google.com%2Fspeed%2Fdocs%2Finsights%2FSizeContentToViewport).

### **Tamanho apropriado dos pontos de toque**

Todos os links/botões da sua página são grandes o suficiente para que um usuário toque com facilidade no touchscreen. Saiba mais sobre o [tamanho apropriado dos pontos de toque.](http://sitedesk.net/redirect.php?url=https%3A%2F%2Fdevelopers.google.com%2Fspeed%2Fdocs%2Finsights%2FSizeTapTargetsAppropriately)

**Use tamanhos de fonte legíveis**

O texto na sua página é legível. Saiba mais sobre o [uso de tamanhos de fonte legíveis](http://sitedesk.net/redirect.php?url=https%3A%2F%2Fdevelopers.google.com%2Fspeed%2Fdocs%2Finsights%2FUseLegibleFontSizes).

#### **Dispositivos Móveis**

#### **Desktop**

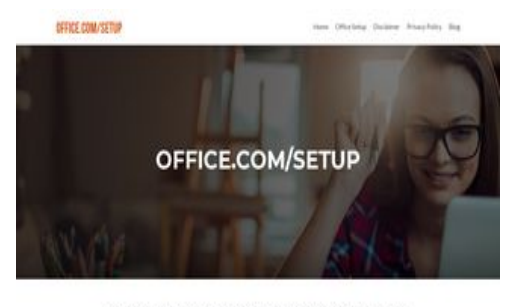

WWW.OFFICE.COM/SETUP - ENTER PRODUCT KEY - INSTALL OFFICE

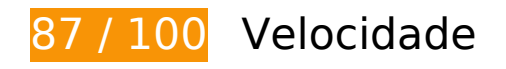

# **Considere Corrigir:**

#### **Aproveitar cache do navegador**

A definição de uma data de validade ou de uma idade máxima nos cabeçalhos de HTTP para recursos estáticos instrui o navegador a carregar os recursos transferidos anteriormente a partir do disco local e não por meio da rede.

[Aproveite o cache do navegador](http://sitedesk.net/redirect.php?url=https%3A%2F%2Fdevelopers.google.com%2Fspeed%2Fdocs%2Finsights%2FLeverageBrowserCaching) para os seguintes recursos que podem ser armazenados em cache:

- http://guru-office.com/wp-content/uploads/2019/06/activate-office-setup.png (expiração não especificada)
- http://guru-office.com/wp-content/uploads/2019/06/bg2.jpg (expiração não especificada)
- http://guru-office.com/wp-content/uploads/2019/06/cropped-logo.png (expiração não especificada)
- http://guru-office.com/wp-content/uploads/2019/06/download-office-setup.png (expiração não especificada)
- http://guru-office.com/wp-content/uploads/2019/06/install-office-setup.png (expiração não especificada)

# **Desktop**

#### **Compactar CSS**

A compactação do código CSS pode economizar muitos bytes de dados e acelerar os tempos de download e de análise.

[Reduza a CSS](http://sitedesk.net/redirect.php?url=https%3A%2F%2Fdevelopers.google.com%2Fspeed%2Fdocs%2Finsights%2FMinifyResources) para os seguintes recursos a fim de diminuir o tamanho em 4,4 KiB (18% de redução).

- Reduzir http://guru-office.com/wp-content/themes/zerif-lite/style.css?ver=1.8.5.48 pouparia 4,3 KiB (18% de redução) após a compactação.
- Reduzir http://guru-office.com/wp-content/themes/zerif-lite/css/responsive.css?ver=1.8.5.48 pouparia 119 B (19% de redução) após a compactação.

# **Compactar JavaScript**

A compactação do código JavaScript pode economizar muitos bytes de dados e acelerar os tempos de download, de análise e de execução.

[Reduza o JavaScript](http://sitedesk.net/redirect.php?url=https%3A%2F%2Fdevelopers.google.com%2Fspeed%2Fdocs%2Finsights%2FMinifyResources) para os seguintes recursos a fim de diminuir o tamanho em 6,4 KiB (34% de redução).

- Reduzir http://guru-office.com/wp-content/themes/zerif-lite/js/smoothscroll.js?ver=1.8.5.48 pouparia 2,6 KiB (42% de redução) após a compactação.
- Reduzir http://guru-office.com/wp-content/themes/zerif-lite/js/jquery.knob.js?ver=1.8.5.48 pouparia 1,8 KiB (36% de redução) após a compactação.
- Reduzir http://guru-office.com/wp-content/themes/zerif-lite/js/zerif.js?ver=1.8.5.48 pouparia 1,7 KiB (27% de redução) após a compactação.
- Reduzir http://guru-office.com/wp-content/themes/zerif-lite/js/scrollReveal.js?ver=1.8.5.48 pouparia 309 B (21% de redução) após a compactação.

**Eliminar JavaScript e CSS de bloqueio de renderização no conteúdo acima da borda**

Sua página tem 2 recursos de script de bloqueio e 7 recursos de CSS de bloqueio. Isso causa um atraso na renderização de sua página.

Nenhuma parte do conteúdo acima da dobra em sua página seria renderizado sem aguardar o carregamento dos seguintes recursos. Tente adiar ou carregar de maneira assíncrona os recursos de bloqueio, ou incorpore in-line as partes fundamentais desses recursos diretamente ao HTML.

[Remova o JavaScript de bloqueio de renderização](http://sitedesk.net/redirect.php?url=https%3A%2F%2Fdevelopers.google.com%2Fspeed%2Fdocs%2Finsights%2FBlockingJS):

- http://guru-office.com/wp-includes/js/jquery/jquery.js?ver=1.12.4-wp
- http://guru-office.com/wp-includes/js/jquery/jquery-migrate.min.js?ver=1.4.1

[Otimize a exibição de CSS](http://sitedesk.net/redirect.php?url=https%3A%2F%2Fdevelopers.google.com%2Fspeed%2Fdocs%2Finsights%2FOptimizeCSSDelivery) dos seguintes itens:

- http://guru-office.com/wp-includes/css/dist/block-library/style.min.css?ver=5.2.3
- http://fonts.googleapis.com/css?family=Lato%3A300%2C400%2C700%2C400italic%7CMonts errat%3A400%2C700%7CHomemade+Apple&subset=latin%2Clatin-ext
- http://fonts.googleapis.com/css?family=Open+Sans%3A300%2C300italic%2C400%2C400ital ic%2C600%2C600italic%2C700%2C700italic%2C800%2C800italic&subset=latin&ver=5.2.3
- http://guru-office.com/wp-content/themes/zerif-lite/css/bootstrap.css?ver=5.2.3
- http://guru-office.com/wp-content/themes/zerif-lite/css/font-awesome.min.css?ver=v1
- http://guru-office.com/wp-content/themes/zerif-lite/style.css?ver=1.8.5.48
- http://guru-office.com/wp-content/themes/zerif-lite/css/responsive.css?ver=1.8.5.48

#### **Otimizar imagens**

Formatar e compactar corretamente imagens pode economizar muitos bytes de dados.

[Otimize as seguintes imagens](http://sitedesk.net/redirect.php?url=https%3A%2F%2Fdevelopers.google.com%2Fspeed%2Fdocs%2Finsights%2FOptimizeImages) para diminuir o tamanho em 34,7 KiB (18% de redução).

- A compactação de http://guru-office.com/wp-content/uploads/2019/06/bg2.jpg pouparia 23,1 KiB (17% de redução).
- A compactação de http://guru-office.com/wp-content/uploads/2019/06/download-officesetup.png pouparia 7,2 KiB (27% de redução).
- A compactação de http://guru-office.com/wp-content/uploads/2019/06/install-officesetup.png pouparia 4,2 KiB (17% de redução).

A compactação de http://guru-office.com/wp-content/uploads/2019/06/cropped-logo.png pouparia 145 B (11% de redução).

# **5 regras corretas**

### **Evitar redirecionamentos da página de destino**

Sua página não tem redirecionamentos. Saiba mais sobre [como evitar os redirecionamentos da](http://sitedesk.net/redirect.php?url=https%3A%2F%2Fdevelopers.google.com%2Fspeed%2Fdocs%2Finsights%2FAvoidRedirects) [página de destino.](http://sitedesk.net/redirect.php?url=https%3A%2F%2Fdevelopers.google.com%2Fspeed%2Fdocs%2Finsights%2FAvoidRedirects)

### **Ativar compactação**

Você ativou a compactação. Saiba mais sobre [como ativar a compactação](http://sitedesk.net/redirect.php?url=https%3A%2F%2Fdevelopers.google.com%2Fspeed%2Fdocs%2Finsights%2FEnableCompression).

# **Reduzir o tempo de resposta do servidor**

Seu servidor respondeu rapidamente. Saiba mais sobre a [otimização do tempo de resposta do](http://sitedesk.net/redirect.php?url=https%3A%2F%2Fdevelopers.google.com%2Fspeed%2Fdocs%2Finsights%2FServer) [servidor](http://sitedesk.net/redirect.php?url=https%3A%2F%2Fdevelopers.google.com%2Fspeed%2Fdocs%2Finsights%2FServer).

### **Compactar HTML**

Seu HTML está reduzido. Saiba mais sobre [como reduzir o HTMLl](http://sitedesk.net/redirect.php?url=https%3A%2F%2Fdevelopers.google.com%2Fspeed%2Fdocs%2Finsights%2FMinifyResources).

### **Priorizar o conteúdo visível**

Você tem conteúdo acima da dobra com a prioridade correta. Saiba mais sobre [como priorizar o](http://sitedesk.net/redirect.php?url=https%3A%2F%2Fdevelopers.google.com%2Fspeed%2Fdocs%2Finsights%2FPrioritizeVisibleContent) [conteúdo visível](http://sitedesk.net/redirect.php?url=https%3A%2F%2Fdevelopers.google.com%2Fspeed%2Fdocs%2Finsights%2FPrioritizeVisibleContent).